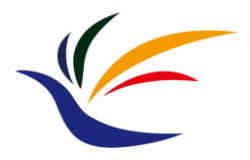

# **OpenGL Startup**

**Computer Graphics**

**Yu-Ting Wu**

## **Outline**

- [Environment setup](#page-2-0)
- [The first OpenGL program](#page-21-0)
- [Appendix: build your own FreeGLUT](#page-45-0) libraries

## <span id="page-2-0"></span>**Outline**

#### • **Environment setup**

- The first OpenGL program
- Appendix: build your own FreeGLUT libraries

#### **An OpenGL Program**

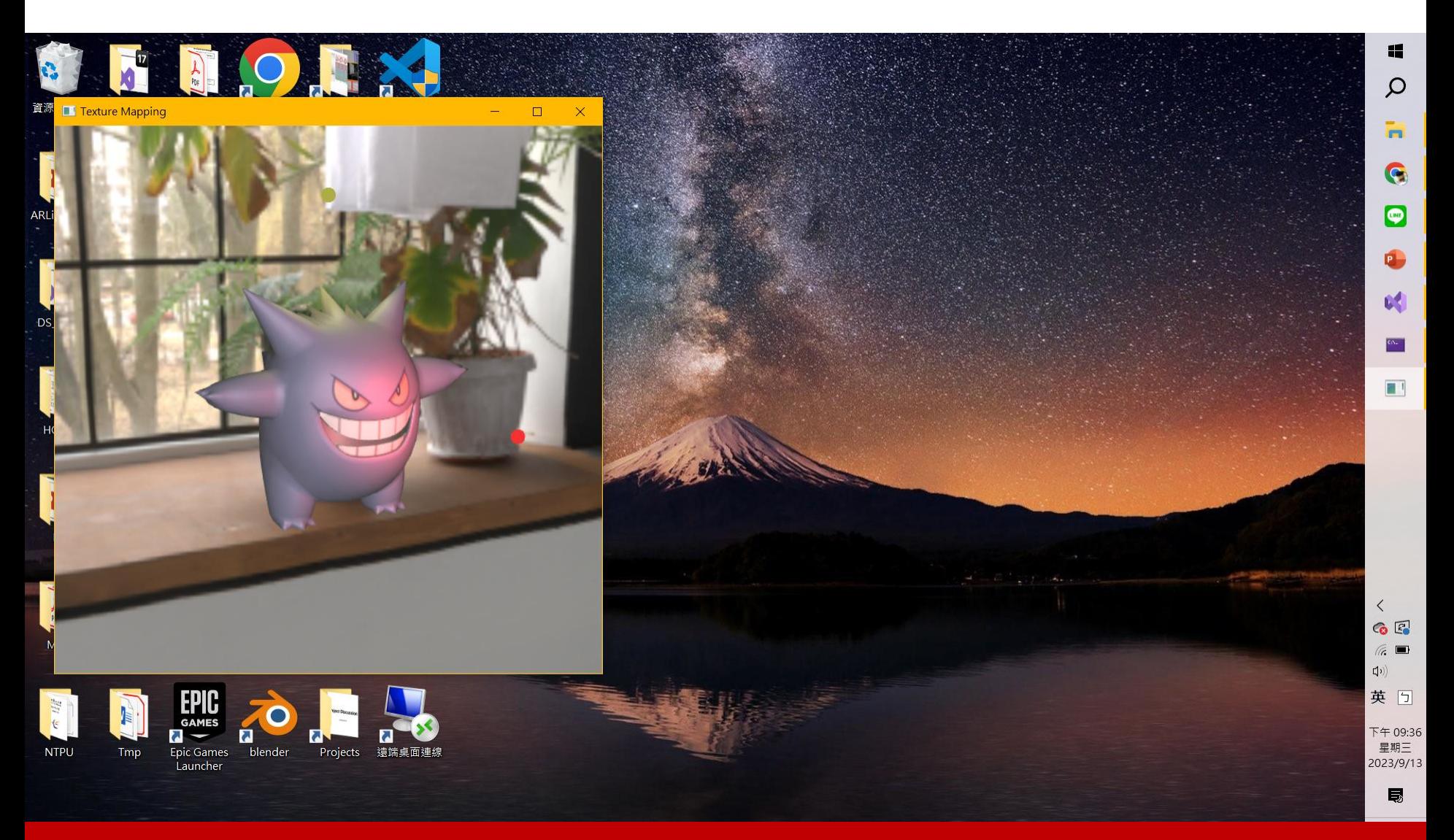

# **Library for Handling Screen Rendering**

#### • **GLUT: OpenGL Utility Toolkit ([link\)](https://www.opengl.org/resources/libraries/glut/glut_downloads.php)**

- Window system independent
- Implement a simple window application programming interface (API) for OpenGL
- Designed for constructing small to medium-sized OpenGL programs
	- For large applications, it is suggested to use a native window system toolkit such as Qt for more sophisticated UI

#### • **FreeGLUT: Free OpenGL Utility Toolkit ([link\)](https://github.com/FreeGLUTProject/freeglut)**

- GLUT has gone into stagnation and has some issues with licenses
- FreeGLUT is intended to be a full replacement for GLUT

## **Prepare for FreeGLUT libraries**

- Use the files in my sample projects
- Download the binaries from the Internet
	- <https://www.transmissionzero.co.uk/software/freeglut-devel/>
	- Older version (3.0.0)
	- Not support debug mode
- Build it from scratch with **CMake** by yourself
	- Follow the instructions in the **[Appendix section](#page-45-0)** in this slides

#### **Create a New Project in VS**

![](_page_6_Figure_2.jpeg)

## **Create a New Project in VS (cont.)**

![](_page_7_Picture_16.jpeg)

#### **Create a New Project in VS (cont.)**

![](_page_8_Picture_14.jpeg)

#### **Setup the Project in VS**

![](_page_9_Picture_17.jpeg)

#### **Setup the Project in VS**

![](_page_10_Figure_2.jpeg)

![](_page_11_Picture_23.jpeg)

#### • My setting

![](_page_12_Figure_3.jpeg)

![](_page_13_Picture_17.jpeg)

![](_page_14_Picture_20.jpeg)

![](_page_15_Picture_23.jpeg)

#### • My setting

![](_page_16_Figure_3.jpeg)

![](_page_17_Figure_2.jpeg)

![](_page_18_Picture_17.jpeg)

![](_page_19_Picture_14.jpeg)

![](_page_20_Picture_2.jpeg)

## <span id="page-21-0"></span>**Outline**

- Environment setup
- **The first OpenGL program**
- Appendix: build your own FreeGLUT libraries

## **Recap: Life Cycle of a GLUT Program**

![](_page_22_Figure_2.jpeg)

**your program**

## **Structure of a GLUT Program**

![](_page_23_Figure_2.jpeg)

#### **A FreeGLUT Window**

• FreeGLUT will create and maintain a window on screen

![](_page_24_Picture_3.jpeg)

## **Structure of a GLUT Program**

```
// OpenGL and FreeGlut headers.
#include <freeglut.h>
int main(int argc, char** argy)
   // Setting window properties.
   glutInit(&argc, argv);
    glutInitDisplayMode(GLUT_DOUBLE | GLUT_RGBA | GLUT_DEPTH);
    glutInitWindowSize(640, 360);
    glutInitWindowPosition(100, 100);
    glutCreateWindow("OpenGL Renderer");
    // Initialization.
    SetupRenderState();
    // Register callback functions.
    qlutDisplayFunc(RenderSceneCB);
    qlutIdleFunc(RenderSceneCB);
    qlutReshapeFunc(ReshapeCB);
    glutSpecialFunc(ProcessSpecialKeysCB);
    qlutKeyboardFunc(ProcessKeysCB);
    // Start rendering loop.
    glutMainLoop();
    return 0;
```
create the window and set window properties

## **API: Create an OpenGL (GLUT) Window**

- void **glutInit**(int \*argc, char \*\*argv);
	- Initialize the GLUT library

glutInit(&argc, argv);

- int **glutCreateWindow**(char \*name);
	- Create a top-level window

glutCreateWindow("OpenGL Renderer");

## **API: Setting Window Properties**

- void **glutInitWindowSize**(int width, int height);
	- Set the initial window size
- void **glutInitWindowPosition**(int x, int y);
	- Set the initial window position

glutInitWindowSize(640, 360); glutInitWindowPosition(100, 100);

- void **glutInitDisplayMode**(unsigned int mode);
	- Set the initial display mode
	- <https://www.opengl.org/resources/libraries/glut/spec3/node12.html>

glutInitDisplayMode(GLUT\_DOUBLE | GLUT\_RGBA | GLUT\_DEPTH); double buffer color buffer enable depth buffer format

#### **Double Buffers**

glutInitDisplayMode(GLUT\_DOUBLE | GLUT\_RGBA | GLUT\_DEPTH);

- Prevent artifacts due to potentially seeing parts of an incomplete frame (that is currently drawn)
	- Set the display mode to **GLUT\_DOUBLE** in the **glutInitDisplayMode** function
	- Call **glutSwapBuffers** after rendering finished

![](_page_28_Figure_6.jpeg)

### **Depth Buffer**

glutInitDisplayMode(GLUT\_DOUBLE | GLUT\_RGBA | GLUT\_DEPTH);

• Keep track of the **nearest surface** to **each pixel** during rendering the scene (many surfaces are projected to cover the same pixel)

![](_page_29_Picture_4.jpeg)

## **Color: Spectral Power Distribution**

- Light is an electromagnetic wave, and we can measure its wavelength and intensity
- **Spectral power distribution (SPD)** is a description of how the intensity of light varies with its wavelength

![](_page_30_Figure_4.jpeg)

## **Color: Spectral Power Distribution (cont.)**

• Reflected color is the result of interaction of **light source spectrum** with **surface reflectance**

![](_page_31_Figure_3.jpeg)

## **Color: Spectral Power Distribution (cont.)**

• Reflected color is the result of interaction of **light source spectrum** with **surface reflectance**

![](_page_32_Picture_3.jpeg)

![](_page_32_Picture_4.jpeg)

![](_page_32_Picture_5.jpeg)

![](_page_32_Figure_6.jpeg)

![](_page_32_Figure_7.jpeg)

![](_page_32_Figure_8.jpeg)

# **Tristimulus Theory**

- SPDs are too cumbersome for representing the color in computer graphics
- Need a more compact, efficient, and accurate way to represent color signals
	- Find proper basis functions to map the infinite-dimensional space of all possible SPDs to a **low-dimensional space of coefficients**
- We use the **tristimulus theory**
	- All visible SPDs can be accurately represented with **three values**
	- **= Any color can be specified by just three values, giving the weights of each of the three components**

# **Tristimulus Theory (cont.)**

- For more details about tristimulus theory, please refer to my course in "Multimedia Technology and Application"
	- Course material link:
		- Part 1: <https://reurl.cc/11Nmk8>
		- Part 2: https://reurl.cc/IDKep9
		- Part 3: <https://reurl.cc/65n0Gb>

### **RGB Color Model**

• We can write a color with the RGB model in the form of **(r, g, b),**

where r, g ,b are the **amounts (proportion of the pure light)**  of red, green, and blue light making up the color

![](_page_35_Figure_4.jpeg)

## **RGB Color Model (cont.)**

- In most applications, we use **8 bits** (1 byte) for each primary color, making 24 bits (3 bytes) in total
	- The range of each value falls within [0, 255], making a total of 256 x 256 x 256 = 16777216 different colors

![](_page_36_Figure_4.jpeg)

A? Alpha for transparency

## **RGB Color Model (cont.)**

glutInitDisplayMode(GLUT\_DOUBLE | GLUT\_RGBA | GLUT\_DEPTH);

• In OpenGL, we use a floating value between **[0, 1]** for each primary color

![](_page_37_Figure_5.jpeg)

#### **Structure of a GLUT Program**

```
// OpenGL and FreeGlut headers.
#include <freeglut.h>
int main(int argc, char** argy)
ł
    // Setting window properties.
    glutInit(&argc, argv);
    glutInitDisplayMode(GLUT_DOUBLE | GLUT_RGBA | GLUT_DEPTH);
    glutInitWindowSize(640, 360):
    glutInitWindowPosition(100, 100);
    glutCreateWindow("OpenGL Renderer");
    // Initialization.
    SetupRenderState();
   // Register callback functions.
    glutDisplayFunc(RenderSceneCB);
    qlutIdleFunc(RenderSceneCB);
    qlutReshapeFunc(ReshapeCB);
    glutSpecialFunc(ProcessSpecialKeysCB);
```
qlutKeyboardFunc(ProcessKeysCB);

```
// Start rendering loop.
glutMainLoop();
```

```
register callback 
functions
```
return 0;

# **API: Setting Callback Functions**

- Register the callback functions when receiving events
- Commonly used
	- glutDisplayFunc
	- glutIdleFunc
	- glutReshapeFunc
	- glutKeyboardFunc / glutSpecialFunc
	- glutMouseFunc
	- glutMenuStatusFunc
- Each callback function has its own input format
- Please refer to the following page for all possible callback functions
	- <https://www.opengl.org/resources/libraries/glut/spec3/node45.html>

# **API: Setting Callback Functions (cont.)**

![](_page_40_Figure_2.jpeg)

#### **Structure of a GLUT Program**

```
// OpenGL and FreeGlut headers.
#include <freeqlut.h>
int main(int argc, char** argy)
ł
    // Setting window properties.
    glutInit(&argc, argv);
    glutInitDisplayMode(GLUT_DOUBLE | GLUT_RGBA | GLUT_DEPTH);
    glutInitWindowSize(640, 360);
    glutInitWindowPosition(100, 100);
    qlutCreateWindow("OpenGL Renderer");
                                                                  do initialization 
    // Initialization.
    SetupRenderState();
                                                                  jobs// Register callback functions.
    glutDisplayFunc(RenderSceneCB);
    qlutIdleFunc(RenderSceneCB);
    qlutReshapeFunc(ReshapeCB);
    glutSpecialFunc(ProcessSpecialKeysCB);
    qlutKeyboardFunc(ProcessKeysCB);
    // Start rendering loop.
    glutMainLoop();
    return 0;
```
#### **API: Initialization**

• void **glClearColor**(GLfloat red, GLfloat green, GLfloat

blue, GLfloat alpha);

• Set the color to clear the color buffer

```
\Boxvoid Setup\text{RenderState}()ł
     float clearColor[4] = \{0.44f, 0.57f, 0.75f, 1.00f\};
     glClearColor(
          (GLclampf)(clearColor[0]),
          (GLclampf)(clearColor[1]),
          (GLclampf)(clearColor[2]),
          (GLclampf)(clearColor[3])
     );
```
#### **Structure of a GLUT Program**

```
// OpenGL and FreeGlut headers.
#include <freeqlut.h>
int main(int argc, char** argv)
ł
    // Setting window properties.
    glutInit(&argc, argv);
    glutInitDisplayMode(GLUT_DOUBLE | GLUT_RGBA | GLUT_DEPTH);
    glutInitWindowSize(640, 360);
    glutInitWindowPosition(100, 100);
    glutCreateWindow("OpenGL Renderer");
    // Initialization.
    SetupRenderState();
    // Register callback functions.
    qlutDisplayFunc(RenderSceneCB);
    qlutIdleFunc(RenderSceneCB);
    qlutReshapeFunc(ReshapeCB);
    glutSpecialFunc(ProcessSpecialKeysCB);
    qlutKeyboardFunc(ProcessKeysCB);
    // Start rendering loop.
    glutMainLoop();
```
start the main loop

 $return 0;$ 

## **API: Start the Main Rendering Loop**

- void **glutMainLoop**(void);
	- Enter the GLUT event processing loop

![](_page_44_Picture_4.jpeg)

## <span id="page-45-0"></span>**Outline**

- Environment setup
- The first OpenGL program
- **Appendix: build your own FreeGLUT libraries**

#### **FreeGLUT**

• Download the source code from <https://github.com/FreeGLUTProject/freeglut>

![](_page_46_Picture_24.jpeg)

# **FreeGLUT (cont.)**

#### • Unzip the package

![](_page_47_Picture_32.jpeg)

#### Build the source code using **CMake**

![](_page_47_Picture_5.jpeg)

#### **CMake**

• Download and install CMake: <https://cmake.org/>

![](_page_48_Picture_3.jpeg)

CMake is an open-source, cross-platform family of tools designed to build, test and package software. CMake is used to control the software compilation process using simple platform and compiler independent configuration files, and generate native makefiles and workspaces that can be used in the compiler environment of your choice. The suite of CMake tools were created by Kitware in response to the need for a powerful, cross-platform build environment for open-source projects such as ITK and VTK.

CMake is part of Kitware's collection of commercially supported open-source platforms for software development.

![](_page_48_Picture_6.jpeg)

**Download Latest Release** Visit the download page

![](_page_48_Picture_8.jpeg)

**Support and Services** Get support or consulting service for CMake

![](_page_48_Picture_10.jpeg)

Contact Us Have a question about a CMake project? We can help

## **Setup CMake for Building FreeGLUT**

![](_page_49_Picture_27.jpeg)

## **Configuration**

![](_page_50_Picture_20.jpeg)

#### **Generate VS Project**

![](_page_51_Picture_17.jpeg)

#### **Examine VS Project**

![](_page_52_Picture_14.jpeg)

## **Open Solution with Visual Studio**

![](_page_53_Figure_2.jpeg)

#### **Debug/Release Build**

![](_page_54_Picture_57.jpeg)

**After finishing building, change to the "Release" mode and build again**

![](_page_54_Figure_4.jpeg)

錯誤清單 輸出 尋找符號結果

#### **Examine the Built Binary Files**

搜尋 build saster > build > Ω Ö  $\hat{\phantom{a}}$ 名種 修改日期 類型 大小 3dview.dir 2022/9/14 下午 03:57 檔案咨料本 3dview static dir 2022/9/14 下午 03:57 檔室咨料本 2022/9/14 下午 03:57 檔塞咨料本 bin CallbackMaker.dir 2022/9/14 下午 03:57 榴案資料夾 CallbackMaker static.dir 檔案資料夾 2022/9/14 下午 03:57 **CMakeFiles** 2022/9/14 下午 03:57 檔案咨料本 Fractals.dir 2022/9/14 下午 03:57 檔案資料夾 Fractals random.dir 2022/9/14 下午 03:57 檔案資料本 Fractals random static.dir 2022/9/14 下午 03:57 檔案資料來 Fractals static.dir 2022/9/14 下午 03:57 檔案資料夾 檔室咨料本 FreeGLUT 2022/9/14 下午 03:47 freeglut.dir 2022/9/14 下午 03:57 檔案資料夾 freeglut static.dir 2022/9/14 下午 03:57 檔案咨料來 indexed\_color.dir 2022/9/14 下午 03:57 檔案資料夾 indexed color static.dir 2022/9/14 下午 03:57 檔案資料夾 joystick.dir 2022/9/14 下午 03:57 檔案資料夾 joystick static.dir 2022/9/14 下午 03:57 檔案資料夾 keyboard.dir 2022/9/14 下午 03:57 檔案資料來 keyboard static.dir 2022/9/14 下午 03:57 檔塞資料本 檔案資料夾 lib 2022/9/14 下午 03:57 Lorenz.dir 2022/9/14 下午 03:57 福案資料來 Lorenz static.dir 2022/9/14 下午 03:57 檔案資料夾 multi-touch.dir 2022/9/14 下午 03:57 檔案資料夾 multi-touch static.dir 檔案資料夾 2022/9/14 下午 03:57 2022/9/14 下午 03:57 One.dir 檔案資料夾 One\_static.dir 2022/9/14 下午 03:57 檔案資料夾

You can find the Debug/Release versions of **\*.lib (in the lib folder)**  and **\*.dll (in the bin folder)**, respectively

![](_page_56_Picture_1.jpeg)